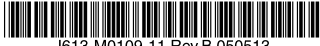

最初にお読みください

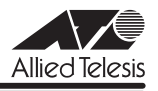

# *9424T/SP* **リリースノート**

この度は、CentreCOM 9424T/SP をお買いあげいただき、誠にありがとうございました。 このリリースノートは、取扱説明書とコマンドリファレンスの補足や、ご使用の前にご理解い ただきたい注意点など、お客様に最新の情報をお知らせするものです。 最初にこのリリースノートをよくお読みになり、本製品を正しくご使用ください。

# 1 ファームウェアバージョン 1.1.0a

# 2 本バージョンで追加された機能

ファームウェアバージョン 1.0.0 から 1.1.0a へのバージョンアップにおいて、以下の機能が 追加されました。各機能の詳細については、「CentreCOM 9400 シリーズ コマンドリファレン ス 1.1 (J613-M0109-12 Rev.C) | をご覧ください。

# 2.1 ハードウェアパケットフィルターについて

#### 「コマンドリファレンス」/「ハードウェアパケットフィルター」

ハードウェアレベルでパケットをフィルタリング(破棄・転送)するハードウェアパケット フィルター(アクセスコントロールリスト)機能が追加されました。パケットのフィルタリン グ条件には、IP/UDP/TCP ヘッダーのフィールド値、Ethernet のフレームフォーマット・プ ロトコルタイプ、VLAN、ポートが指定できます。フィルタリング条件は汎用のパケットフィ ルターであるクラシファイアによって定義します。詳細はコマンドリファレンス「ハードウェ アパケットフィルター」の章を参照してください。

#### 2.2 ポリシーベース QoS について

#### 「コマンドリファレンス」/「ポリシーベース QoS」

ユーザーが定義したポリシーに基づき、送出トラフィックに任意のサービスレベル(帯域)を 割り当てるポリシーベース QoS 機能が追加されました。ポリシーベース QoS は、ポートに設 定された「QoS ポリシー」によって処理が行われます。処理内容には、パケットの分類、帯域 制限(最大帯域)、802.1p・DSCP の書き換え、送信キューの割り当てなどがあります。詳細 はコマンドリファレンス「ポリシーベース QoS」の章を参照してください。

# 2.3 マルチプルスパニングツリープロトコル (IEEE802.1s) について 「コマンドリファレンス」/「スパニングツリープロトコル」/「Multiple STP」

IEEE802.1s 準拠のマルチプルスパニングツリープロトコル (MSTP) が追加されました。 MSTP では、複数の VLAN をグループ化した MST インスタンスごとにスパニングツリーを構 築し、負荷分散を行うことができます。また、複数のスイッチを同一の構成定義を持った MST リージョンとして扱うことにより、大規模なネットワークを中小構成に分割し、ネット ワーク設計を容易にします。本製品では最大 15 個の MST インスタンスが設定可能です。詳 細はコマンドリファレンス「Multiple STP」の章を参照してください。

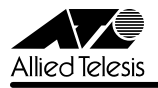

*9424T/SP* リリースノート

#### 2.4 エンハンストスタッキングについて

#### 「コマンドリファレンス」/「運用・管理」/「エンハンストスタッキング」

同一サブネット内に存在する複数のスイッチ(最大 8 台)を、1台のスイッチで一括して管理 するエンハンストスタッキング機能が追加されました。本製品はデフォルトでスレーブに設定 されているため、マスターとなるスイッチを設定するだけで、エンハンストスタッキンググ ループが形成され、マスタースイッチからスレーブスイッチへのログイン、TFTP による ファームウェアや設定ファイルのダウンロードが可能になります。また、マスタースイッチに 設定された IP アドレスをグループ内の複数のスイッチで共有することができます。詳細はコマ ンドリファレンス「エンハンストスタッキング」の章を参照してください。

#### 2.5 syslog サーバーへのログ出力について

#### 「コマンドリファレンス」/「運用・管理」/「ログ」

本製品のログ機能に syslog サーバーへのログメッセージ転送機能が追加されました。詳細は コマンドリファレンス「ログ」の章を参照してください。

#### 2.6 BPDU/EAP パケット透過について

#### 「コマンドリファレンス」/「スイッチング」

BPDU/EAP パケットを転送する / しないを設定する SET SWITCH MULTICASTMODEコマ ンドが追加されました。転送する場合には、VLAN 内だけに転送する、タグ付きポートを含め る / 除くなどの選択が可能です。

#### 2.7 イーグレスフィルタリングについて

「コマンドリファレンス」/「スイッチング」/「ポート」

SET SWITCH PORTコマンドにブロードキャスト / 未学習のマルチキャスト / 未学習のユニ キャストパケットの送信をフィルタリングする BCASTEGRESSFILTERING/ UNKMCASTEGRESSFILTERING/ UNKUCASTEGRESSFILTERING オプションが追加されま した。

#### 2.8 Jumbo フレームについて

9216Byte の Jumbo フレームに対応しました。

#### 2.9 SNMPについて

## 「コマンドリファレンス」/「運用・管理」/「SNMP」

RMON (1239) グループ、および 64bit カウンターに対応しました。

#### 2.10 リダンダント電源装置対応のトラップ / ログメッセージについて

リダンダント電源装置「CentreCOM RPS3204」(リリース予定)の使用において、本製品の 電源とリダンダント電源装置の電源切り替わり時、リダンダント電源装置の接続・取り外し時 にトラップとログメッセージが出力されるようになりました。

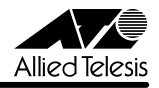

#### 2.11 ARP について

# 「コマンドリファレンス」/「IP」/「ARP」

ARP キャッシュの内容を表示する SHOW IP ARPコマンド、および指定した IP アドレスを持 つホストのエントリーを ARP キャッシュから削除する DELETE IP ARP コマンドが追加され ました。また、ARP キャッシュのタイムアウトは 400秒固定でしたが、SET IP ARP TIMEOUT コマンドで 1 ~ 260000 秒の範囲で設定できるようになりました。

#### 2.12 TCP コネクションについて

# 「コマンドリファレンス」/「IP」

TCP コネクションの状態を表示する SHOW TCP コマンド、および本製品と任意の IP ノード との間のアクティブな(Established)TCP コネクションを強制終了させる DELETE TCP コマ ンドが追加されました。

# 2.13 SHOW IP ROUTE コマンドについて

#### 「コマンドリファレンス」/「IP」

本製品に設定されたデフォルトゲートウェイアドレスとネクストホップルーターの IP アドレス を表示する SHOW IP ROUTE コマンドが追加されました。

# 2.14 DELETE SWITCH FDB/FILTER STATUS コマンドについて

# 「コマンドリファレンス」/「フォワーディングデータベース」

フォワーディングデータベースからスタティックエントリーを一括削除するDELETE SWITCH FILTER STATUS/ DELETE SWITCH FDB STATUS コマンドが追加されました。STATUS パ ラメーターでユニキャストアドレスかマルチキャストアドレスかを指定できます。

# 2.15 SET PORTAUTH PORT コマンドについて 「コマンドリファレンス」/「スイッチング」/「802.1X 認証」

SET PORTACCESS PORTおよび SET PORTAUTH PORT コマンドに Supplicant の再認証 を行うかどうかを設定する REAUTHENABLED オプション、Piggy backモードの有効 / 無効 を設定する PIGGYBACKオプションが追加されました。

# 2.16 SET LOG FULLACTION コマンドについて

#### 「コマンドリファレンス」/「運用・管理」/「ログ」

ログメッセージが最大保存数を超えた場合の保存方法を設定する SET LOG FULLACTION コ マンドに、TEMPORARY オプションと PERMANENT オプションが追加され、RAM 上と NVS 上の出力先ごとに設定ができるようになりました。

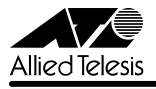

# 3 本バージョンで仕様変更された機能

ファームウェアバージョン 1.0.0 から 1.1.0a へのバージョンアップにおいて、以下の機能が 仕様変更されました。

# 3.1 SET DOS コマンドの SUBNET パラメーターについて

#### 「コマンドリファレンス」/「運用・管理」/「攻撃検出」

SET DOS コマンドの SUBNET パラメーターによるサブネットマスクの指定方法が、 「0.0.0.255」というマスク方法から「255.255.255.0」という他の IP パラメーターと同様のマ スク方法に変更になりました。

# 3.2 IEEE 802.1X 認証設定の USERNAME、PASSWORD パラメーターについて

#### 「コマンドリファレンス」/「スイッチング」/「802.1X 認証」

SET PORTACCESS PORTまたは SET PORTAUTH PORT コマンドの USERNAME、 PASSWORD オプションに指定できる文字数が 16 文字から 63 文字に変更になりました。

# 3.3 SET IP IGMP コマンドの TIMEOUT パラメーターについて

#### 「コマンドリファレンス」/「IP マルチキャスト」/「IGMP Snooping」

IGMP スヌーピングのパラメーターを設定変更する SET IP IGMP コマンドの TIMEOUT パラ メーターに 0 (ゼロ) が指定できるようになりました。0 を指定すると、該当グループのエン トリーはローカルグループテータベースから削除されなくなります (Leave Group メッセージ を受信した場合、該当グループのエントリーは削除されます)。

## 3.4 ENABLE DHCPBOOTP コマンドについて

#### 「コマンドリファレンス」/「IP」

ENABLE DHCPBOOTP コマンドの代わりに、ENABLE DHCP、ENABLE BOOTP コマンドが 追加され、DHCP と BOOTP の有効設定が個別にできるようになりました。

# 3.5 トランクグループの IDについて

#### 「コマンドリファレンス」/「IP」

CREATE SWITCH TRUNK コマンドに TGIDパラメーターが追加されました。TGID パラメー ターに ID を指定した場合は指定した ID が割り当てられ、ID を指定しない場合は自動的に 1 か ら順番に ID が割り当てられます。また、設定ファイルに「TGID=X (X は 1 ~ 6 の任意の数字 ) 」というパラメーター値が書き込まれます。

# 3.6 ポートセキュリティーのモード変更について 「コマンドリファレンス」/「スイッチング」/「ポート」

SET SWITCH PORT SECURITYMODE コマンドで、セキュリティーモードを LIMITED モー ドから SECURED モードに変更する場合は、一度 AUTOMATIC モードに戻してから、 SECURED モードに変更するよう仕様変更されました。LIMITED モードから SECURED モー ドに直接変更する設定を行うと、エラーメッセージが表示され、コマンドは実行されません。

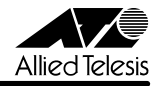

#### 4 本バージョンで修正された項目

ファームウェアバージョン 1.0.0 から 1.1.0a へのバージョンアップにおいて、以下の項目が 修正されました。

- 4.1 スパニングツリー動作時で本製品がルートブリッジの場合、Topology Change Notification BPDU を受信しても、最初の 1 パケット目に対して ACKが返されませんで したが、これを修正しました。
- 4.2 IGMP スヌーピング動作時、該当グループの Membership Report を受信しなくなってか ら、グループがローカルグループデータベースから削除されるまでの時間(Group Membership Interval) が一定ではありませんでしたが、一定になるよう修正しました。
- 4.3 DISABLE SWITCH PORT コマンドでポートをディセーブルに設定した場合、対向機器 のリンクがダウンしませんでしたが、これを修正しました。
- 4.4 ポートセキュリティーの LIMITED モード使用時、ポートセキュリティー有効のポートが 所属する VLAN を DESTROY VLAN コマンドで削除すると、制限値まで学習された MAC アドレスは FDB に残ったまま、カウンターのみがリセットされ、実際のエント リー数が LIMITED モードで設定されたMAC アドレスの最大数と異っていましたが、こ れを修正しました。
- 4.5 MIB-II Interfaces Group のifInOctets カウンターが正しく動作するよう修正しました。
- 4.6 SHOW IP IGMP コマンドに HOSTLIST/ROUTERLIST オプションを指定して表示され るリストが複数ページにわたる場合、画面下に本来表示されるメッセージと異なる 「Press any key to continue. Ctrl^C to cancel」というメッセージが表示されていまし たが、これを修正しました。
- 4.7 BOOTP サーバーから SNTP サーバーの IP アドレス、およびタイムゾーン(UTC から のオフセット)を取得することができませんでしたが、これを修正しました。
- 4.8 IGMP スヌーピング動作時、SFT IP IGMP コマンドのHOSHOSTSTATUS パラメー ターで MULTIHOST を指定し、複数のポートが同一グループに参加している場合、任意 の 1 ポートから送出された Leave Group メッセージがルーターに転送されていました が、これを修正しました。
- 4.9 CREATE/SET SNMP COMMUNITY コマンドのOPEN パラメーターに NO が指定され ている場合、TRAPHOST パラメーターで指定したホストからも get、set が可能でした が、これを修正しました。
- 4.10 SNMP コミュニティーを無効に設定している場合でも、SNMPトラップ発行のログメッ セージが出力されていましたが、これを修正しました。
- 4.11 Jumbo フレームがマネージメント VLAN に送信された場合、本製品宛ての通信ができ なくなることがありましたが、これを修正しました。

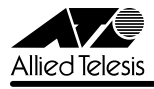

- 4.12 SHOW INTERFACE コマンドで表示される MTU(送信可能なパケットの最大サイズ) の値を 9198 に修正しました。
- 4.13 DHCP サーバーから取得した IP アドレスがリース期限切れによって解放された後、IP アドレスが動的に割り当てられていない状態で DISABLE DHCPBOOTP コマンドを実行 すると、IP アドレス「0.0.0.0」の DHCP release メッセージが送信されていましたが、 これを修正しました。
- 4.14 802.1X 認証において、本製品から送出されるパケットは未認証の Authenticatorポート でもフィルターされていませんでしたが、これを修正しました。
- 4.15 本製品から送信される DHCP release メッセージに Option 54: Server identifier がセッ トされるよう修正しました。
- 4.16 本製品に設定されているトラップホストがポート 13 ~ 24 のいずれかに接続されてい て、かつ本製品起動時に全ポートがリンクアップしている場合、起動時に限り SNMPト ラップが発行されませんでしたが、これを修正しました。
- 4.17 FDB に同一のユニキャストアドレスを複数スタティック登録した場合、および存在しな いユニキャストアドレスを削除しようとした場合にログメッセージが出力されるよう修 正しました。
- 4.18 MIB-II Interfaces Group のifInErrors が SNMPv1 マネージャーからの get-next、およ び SNMPv2c マネージャーからの get-bulk に対して正しい値を返すよう修正しました。
- 4.19 SFP ポートにポートトランキングが設定されている場合、2 ポートのうちどちらか一方 がリンクアップしている状態で本製品を再起動すると、ポートトランキングの設定が読 み込まれませんでしたが、これを修正しました。
- 4.20 ブリッジ MIB の dot1dBasePortEntry、および dot1dStpPortEntry が正しい値を返す よう修正しました。
- 4.21 ディレクティドブロードキャストを受信しても、本製品が応答しないことがありました が、これを修正しました。
- 4.22 システム稼働時間が約 5日 (4日+23時間 20分)経過すると、SNMP マネージャー から取得する SysUptimeが一度クリア(カウンターリセット)された後の値になってい ましたが、これを修正しました。
- 4.23 RRP スヌーピング、VLAN、SNTPの 3 機能を併用した場合、本製品の起動に約 20 分 間の時間がかかっていましたが、これを修正しました。
- 4.24 ADD MGMTACL コマンドでマネージメントアクセスコントロールリストにエントリー を追加した後、SHOW MGMTACL コマンドを ENTRIES パラメーターを指定して実行 すると、「Interface」の内容が文字化けを起こして表示される場合がありましたが、これ を修正しました。
- CentreCOM 9424T/SP Version 1.1.0a リリースノート 6

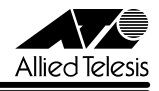

4.25 MIB-II TCP Group のtcpCurrEstab カウンターが正しく動作するよう修正しました。

- 4.26 CREATE SNMP COMMUNITY コマンドで作成したコミュニティーが DELETE SNMP COMMUNITY コマンドでも削除可能でしたが、DESTROY SNMP COMMUNITY コマン ドでしか削除できないよう修正しました。
- 4.27 SET IP ROUTE コマンドでデフォルトゲートウェイ設定時、MIB-II IP Group の ipRouteMask が正しい値 (0.0.0.0) を返すよう修正しました。
- 4.28 SET IP ROUTE コマンドで設定されたデフォルトゲートウェイの IP アドレスを PURGE IP コマンドで削除したり、SET IP ROUTE コマンドで変更しても、SNMP マネージャー からの get に対しては最初に設定された IP アドレスの値を返していましたが、これを修 正しました。
- 4.29 ポートトランキング設定時、不要なログメッセージが出力されたり、正しいログメッ セージが出力されない場合がありましたが、これを修正しました。
- 4.30 プライベート MIB atiStkSwSysProductInfoTable の atiStkSwSysRPSPresentが正し い値を返すよう修正しました。
- 4.31 ARP キャッシュに保存されている IP アドレスを持つ ARP パケットを再度受信しても、 ARP キャッシュのエントリーが更新されませんでしたが、これを修正しました。
- 4.32 MIB-II Interfaces Group の i fConnectorPrese が SNMP マネージャーからの getrequest に対して正しい値を返すよう修正しました。
- 4.33 ブリッジ MIB dot1dStpPortEnt の PortForwardTransitio が正しい値を返すよう修正し ました。
- 4.34 本製品にトラップホストが 9 個以上設定されていて、かつ 22 ポート以上がリンクアッ プしている場合、起動時に限り SNMPトラップが正常に発行されませんでしたが、これ を修正しました。

#### 5 本バージョンでの制限事項

ファームウェアバージョン 1.1.0a には、以下の制限事項があります。

# 5.1 DISABLE DHCPBOOTP コマンドについて 「コマンドリファレンス」/「IP」

DHCP サーバーから取得した IP アドレスがリース期限切れによって解放された後、IP アドレ スが動的に割り当てられていない状態で DISABLE DHCPBOOTP コマンドを実行すると、最 長で約 2 分間コンソールターミナルからの操作ができなくなります。

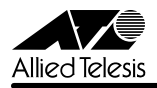

# 5.2 CREATE QOS TRAFFICCLASS コマンドの MAXBANDWIDTH パラメーターについて 「コマンドリファレンス」/「QoS」/「ポリシーベースQoS」

- CREATE QOS TRAFFICCLASSコマンドの MAXBANDWIDTH パラメーターに 0(ゼ ロ)を指定すると、帯域ゼロのトラフィッククラスが作成されますが、このトラフィッ ククラスが割り当てられた QoS ポリシー作成直後の一定量の通信、および本製品再起動 直後の一定量の通信に限り、該当ポートからのトラフィックがフィルターされません (帯域ゼロになりません)。
- トラフィックが同一 QoS ポリシー内の複数のトラフィッククラスにマッチした場合、 MAXBANDWIDTH パラメーター (最大帯域設定) が正しく動作しません。 MAXBANDWIDTH パラメーターを指定する場合は、同一 QoS ポリシー内で、複数のト ラフィッククラスにマッチするような設定(IP と TCP、TCP と TCP ポートなど一方が もう一方を包括するようなフィルターの指定)をしないようにしてください。

#### 5.3 802.1X 認証について

#### 「コマンドリファレンス」/「スイッチング」/「802.1X 認証」

- FAP-Success および FAP-Failure パケットは、ユニキャストで送信されます。
- ポートを Authenticatorポートに設定すると、同ポートで自動的にイーグレスフィルタ リングが有効になり、その設定が設定ファイルに書き込まれます。Authenticator ポート ではイーグレスフィルタリングが有効になっている必要がありますので、イーグレス フィルタリングの設定は変更しないようにしてください。

# 5.4 ポートトランキングとタグ VLANの併用について

#### 「コマンドリファレンス」/「スイッチング」/「ポート」

トランクグループの所属ポートをタグ付きポートに設定する場合、ポートごとに異なる VID を 指定してもエラーになりません。

トランクグループの所属ポートは、すべて同一の VLAN 設定である必要がありますので、ポー トごとに異なる VID を指定しないようにしてください。

# 5.5 ポートセキュリティーのセキュリティーモード設定について

#### 「コマンドリファレンス」/「スイッチング」/「ポート」

SET SWITCH PORT SECURITYMODE コマンドでセキュリティーモードを変更する場合は、 PORT=ALL を指定せず、1 ポートずつ指定するようにしてください。

#### 5.6 Multiple STP について

#### 「コマンドリファレンス」/「スパニングツリープロトコル」/「Multiple STP」

- MST リージョン名を設定する SET MSTP コマンドの CONFIGNAME パラメーターに NONE を指定しても、設定なし(デフォルト)に戻すことができません。PURGE MSTP コマンドを使用すると設定なしに戻すことができます。
- CIST におけるオルタネートポートと MSTI におけるデジグネートポートが同一ポートに なるような構成で MSTP を動作させた場合、リンクアップ・ダウンによるトポロジー変 更が発生してから通信が復旧するまで約 30 秒かかる場合があります。ブリッジプライ

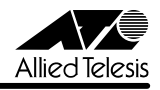

オリティーとパスコストの設定で、CIST におけるオルタネートポートと MSTI における デジグネートポートが同一ポートになる構成を避けてください。

- 本製品が指定ブリッジの場合、CIST ルートブリッジの Max Hop 値の変更が、本製品に よって正しく認識されません(本製品から送信される BPDUには、Max Hop 値変更前 に受信した BPDUの Remaining Hop 値から 1 減算された値がセットされています)。
- CIST のルートブリッジと MSTI のルートブリッジは同一筐体に設定するようにしてくだ さい。異なる筐体に設定した場合、MSTP が正常に動作しません。なお、CIST とMSTI を異なる経路で制御する場合は、パスコストを利用してください。
- 5.7 Rapid STP について

「コマンドリファレンス」/「スパニングツリープロトコル」/「Rapid STP」

- SET STP PORT コマンドでポートのパスコストを設定変更した後、ACTIVATE RSTP/ENABLE RSTP コマンドで Rapid STP を有効にすると、設定ファイルに Rapid STP のパスコストの設定が書き込まれます。この状態で設定ファイルを保存し、本製品 を再起動するとパスコストの計算が不正な値で行われます。
- 本製品 2 台をループ状に接続し、一方のリンク間に BPDUパケットを透過するスイッチ (「スイッチ A」とします)を接続して RSTP を動作させた場合、スイッチ A に新たに ルートブリッジとなる本製品 1 台を接続すると、正常にトポロジーが構築されない場合 があります。

#### 5.8 SHOW VLAN コマンドについて

#### **参照 「コマンドリファレンス」/「バーチャル LAN」**

RRP スヌーピング有効時、ESRP/VRRP パケット受信後に SHOW VLAN コマンドを実行する と、「Untagged Port(s)」および「Tagged Port(s)」の内容が文字化けを起こして表示されま す。また「GARP Tagged Port(s)」という不要な項目が表示されます。

#### 5.9 SNMP MIB について

#### 「コマンドリファレンス」/「運用・管理」/「SNMP」

- プライベート MIB の atiStkSwSysProductInfoTable 内 atiStkSwSysDCStateが正しい 値を返しません。リダンダント電源装置「CentreCOM RPS3204」(リリース予定)使 用時は、SHOW SYSTEM コマンドで本製品の電源とリダンダント電源装置の電源の On/Off を確認してください。
- SHOW SNMP コマンドの出力結果が 1 ページよりも長い場合、表示を中止し、プロン プトに戻るためのキー「Q」を入力すると、不要なエラーメッセージが表示されます。
- MIB-II AT Group の AtEntry、およびが IP Group の IPNetToMediaEntry が正しい値を 返さないため、SNMP マネージャーから ARP テーブルを参照することができません。

#### 5.10 NVS 上に保存されるログメッセージについて

#### 「コマンドリファレンス」/「運用・管理」/「ログ」

NVS 上 (PERMANENT) に保存されているログメッセージが 84 文字以上の場合、文字列が 途中で切れて 84 文字以降の文字が表示されません。RAM 上 (TEMPORARY) および syslog サーバー上に出力されたログメッセージは正しく表示されます。

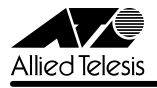

#### 5.11 Land Attack、Smurf Attack 検出機能の設定手順について

#### 「コマンドリファレンス」/「運用・管理」/「攻撃検出」

Land Attack および Smurf Attack の検出機能を設定する場合は、先に SET DOS コマンドで 本製品が属するネットワークの IP パラメーターを設定してから、SET DOS LAND/SMURF コ マンドを実行してください。先に SET DOS コマンドを実行しないと、SET DOS LAND/ SMURF コマンドの設定がただちに本製品に反映されません。

#### 5.12 フォワーディングデータベースについて

#### 「コマンドリファレンス」/「フォワーディングデータベース」

リンクダウンをともなわない端末移動があった場合、学習機能により登録された MAC アドレ スがエージングするまで、通信が復旧しないことがあります。

#### 5.13 SNMP経由のエンハンストスタッキング接続について

#### 「コマンドリファレンス」/「運用・管理」/「エンハンストスタッキング」

マスタースイッチからスレーブスイッチに SNMP 経由で接続している最中に、他のスイッチか ら該当のマスタースイッチに Telnet や SNMP による接続を行わないでください。

#### 5.14 複数ポートから 1 ポートへの通信について

- Jumbo フレームを複数ポートから 1 ポートに対して同時に送信すると、受信した 1 ポートからフレームが転送されません。
- ポートグループ 1 ~ 12 とポートグループ 13 ~ 24 間の通信において、複数ポートから 1 ポートに対して同時にパケットを送信し、パケットロスが発生した場合、送信ポート によってパケットの損失率にばらつきがあります。

#### 6 取扱説明書・コマンドリファレンスの補足・誤記訂正

同梱の取扱説明書の補足事項です。および弊社ホームページに掲載されている「CentreCOM 9400 シリーズ コマンドリファレンス 1.1 (J613-M0109-12 Rev.C) | の補足事項です。

#### 6.1 HTTP サーバー (サポート対象外)について

本製品はデフォルトで HTTP サーバー(サポート対象外)が有効になっているため、TCP ポート 80 番がオープンしています。セキュリティーを重視する場合は、DISABLE HTTP SERVER コマンドを実行して、HTTP サーバーを無効にしてください。

#### 6.2 MASTER LEDについて

#### 「取扱説明書」19, 23 ページ

ファームウェアバージョン 1.0.0 から 1.1.0a へのバージョンアップにおいて、エンハンスト スタッキング機能が追加されました。これにともない、ステータス LED の「MASTER」につ いてもサポートとなりますので、ここに補足いたします。スイッチがマスターとして設定され ると、本体前面の MASTER LED(緑)が点灯します。

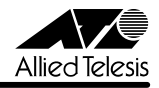

6.3 TFTP でのアップロードについて

#### 「取扱説明書」71 ページ

アップロード手順 3 のコマンド入力例に誤りがありましたので、訂正してお詫びいたします。

- **# load method=tftp dest=test01.cfg file=test01.cfg 誤**  server=192.168.10.100<sup>[Enter</sup>
- $\widehat{\mathbb{E}}$  # upload method=tftp dest=test01.cfg file=test01.cfg server=192.168.10.100<sup>[Enter</sup>
- 6.4 Xmodem でのダウンロード・アップロードについて

「取扱説明書」72 ページ

- Xmodem でファイルをダウンロードする際は、スイッチポートの通信を停止するように してください。
- ダウンロード手順 1 のコマンド入力例に誤りがありましたので、訂正してお詫びいたし ます。Xmodem でファイルをダウンロードする際は、SRCFILE/FILE パラメーターの指 定は必要ありません(指定できません)。

誤 # load method=xmodem dest=test01.cfg file=test01.cfg **Enter** 

 $\widehat{\mathbb{E}}$  # load method=xmodem dest=test01.cfg **Enter** 

#### 6.5 ファームウェアファイル名について

#### 「取扱説明書」70, 72 ページ

LOAD コマンドの SRCFILE/FILE パラメーターの説明に、「ファームウェアファイルの場合は 「ats63.img」を指定」との説明がありますが、弊社 Web ページで提供されるファームウェア のファイル名は「ats63j.img」です。訂正してお詫びいたします(ただし、ファイル名は変更 可能です)。

なお、DESTFILE パラメーターに指定するファイル名は「ats63.img」ですので、ご注意くだ さい。

#### 6.6 ログインセッション数について

「取扱説明書」100 ページ

本製品のログインセッション数に関する説明に誤りがありましたので、訂正してお詫びいたし ます。

- 本製品のログインセッション数は、ローカル、リモート(Telnet 接続)合わせて Man-**誤**  ager レベルが 1 個、Operator レベルが 10 個です(ただし、Manager レベルがログイ ンしている場合は 9 個)。
- 本製品のログインセッション数は、ローカルが 1 個、リモート (Telnet 接続)が 9 個 **正** です。ログインレベルは Managerレベルが 1 個、Operator レベルが 10 個です。

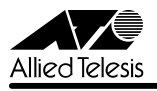

# 7 未サポートコマンド(機能)

以下のコマンド(パラメーター)はサポート対象外ですので、あらかじめご了承ください。

SET SYSTEM DISTINGUISHEDNAME MENU EXIT SET SWITCH CONSOLEMODE SHOW CONFIG [INFO] SET AUTHENTICATION METHOD=TACACS ADD/DELETE TACACSS SERVER SET DOS LAND [MIRRORPORT=port-number] SET DOS TEARDROP [MIRRORPORT=port-number] CREATE/DESTROY/ADD/DELETE/SET/SHOW SNMPV3 ENABLE/DISABLE/SET/SHOW HTTP SERVER SET SWITCH PORT [BACKPRESSURE={YES¦NO¦ON¦OFF¦TRUE¦FALSE¦ENABLED¦DISABLED}] [BPLIMIT={1..7935}] [FCTRLLIMIT={1..7935}] [SPEED={1000MFULL}]

SET SWITCH PORT SECURITYMODE=PACONTROL CREATE/DESTROY/ADD/DELETE/SET/SHOW LACP

DELETE SWITCH FILTER VLAN={vlanname¦1..4094} DELETE SWITCH FDB VLAN={vlanname¦1..4094}

CREATE/SET CLASSIFIER [TCPFLAGS=(URG¦ACK¦PSH¦RST¦SYN¦FIN¦ANY)] ENABLE/DISABLE/SET/SHOW/PURGE GARP SET VLAN={vlanname¦1..4094} [TYPE={PORTBASED] CREATE/ADD/DELETE /SET/SHOW/PURGE PKI SET/SHOW SSL

# 8 コマンドリファレンスについて

最新の日本語版コマンドリファレンス「CentreCOM 9400 シリーズ コマンドリファレンス 1.1(J613-M0109-12 Rev.C)」は弊社ホームページに掲載されています。 本リリースノートは、上記のコマンドリファレンスに対応した内容になっていますので、お手 持ちのコマンドリファレンスが上記のものでない場合は、弊社 Web ページで最新の情報をご 覧ください。

※パーツナンバー「J613-M0109-12 Rev.C」は、コマンドリファレンスの全ページ(左下)に入っています。

**http://www.allied-telesis.co.jp/**

アライドテレシス株式会社